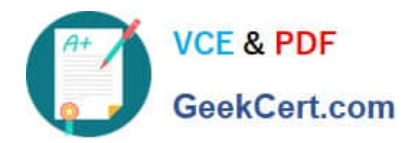

# **9L0-403Q&As**

Mac OS X Support Essentials 10.6

# **Pass Apple 9L0-403 Exam with 100% Guarantee**

Free Download Real Questions & Answers **PDF** and **VCE** file from:

**https://www.geekcert.com/9L0-403.html**

100% Passing Guarantee 100% Money Back Assurance

Following Questions and Answers are all new published by Apple Official Exam Center

**C** Instant Download After Purchase

- **83 100% Money Back Guarantee**
- 365 Days Free Update
- 800,000+ Satisfied Customers  $603$

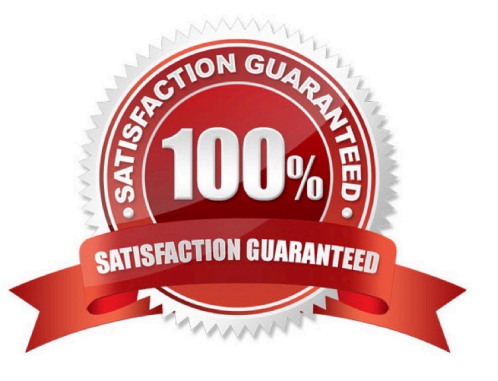

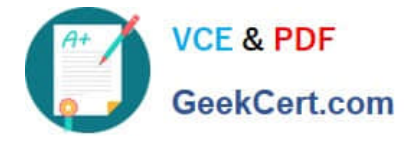

# **QUESTION 1**

You have both Preview and Adobe Reader installed on a Mac OS X v10.6 computer. Both applications can open PDFs. When you double-click a PDF file in the Finder, the file automatically opens in Preview. How can you set the file to open by default in Adobe Reader instead?

A. Edit the users FileBindings.plist file so that Adobe Reader is the value for the key, PDF.

B. Open Finder Preferences, select PDF under File Type, and choose Adobe Reader from the pop-up menu.

C. Hold down the Option key while double-clicking the file icon, and choose Adobe Reader from the dialog.

D. Select the file icon, choose Get Info from the Finders File menu, click the Open with disclosure triangle in the Info window, and choose Adobe Reader from the Open with pop-up menu.

Correct Answer: D

# **QUESTION 2**

Which of these can you use to determine whether there is network connectivity between your computer and a web server on the Internet?

- A. Whois
- B. Finger
- C. Lookup
- D. Traceroute

Correct Answer: D

### **QUESTION 3**

You want to update a Mac OS X v10.5 computer to Mac OS X v10.6. Which aspect of the computers current configuration can you choose NOT to change when using the Archive and Install option to install Mac OS X v10.6?

- A. System fonts
- B. Hardware drivers
- C. Network settings
- D. Printer configurations

Correct Answer: C

## **QUESTION 4**

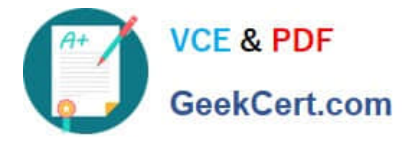

When upgrading the operating system on a computer to Mac OS v10.6, which four steps should you perform prior to running the Installer? Choose four.

- A. Backup vital files.
- B. Disable the root account.
- C. Check for firmware updates.
- D. Verify application compatibility.
- E. Document configuration settings.
- F. Enable ownership on mounted volumes.
- G. Disable ownership on mounted volumes.
- H. Unmount all mounted external volumes.

# Correct Answer: ACDE

# **QUESTION 5**

In what order do these Mac OS X components load at startup?

A. 1. Firmware

2.

Booter

# 3.

Kernel

- B. 1. Booter
- 2.

Kernel

3.

Firmware

C. 1. Kernel

2.

Firmware

3.

Booter

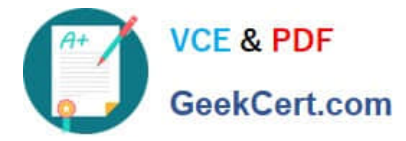

# D. 1. Firmware

2.

Kernel

3.

Booter

Correct Answer: A

[9L0-403 PDF Dumps](https://www.geekcert.com/9L0-403.html) [9L0-403 VCE Dumps](https://www.geekcert.com/9L0-403.html) [9L0-403 Exam Questions](https://www.geekcert.com/9L0-403.html)

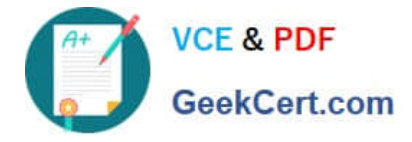

To Read the Whole Q&As, please purchase the Complete Version from Our website.

# **Try our product !**

100% Guaranteed Success 100% Money Back Guarantee 365 Days Free Update Instant Download After Purchase 24x7 Customer Support Average 99.9% Success Rate More than 800,000 Satisfied Customers Worldwide Multi-Platform capabilities - Windows, Mac, Android, iPhone, iPod, iPad, Kindle

We provide exam PDF and VCE of Cisco, Microsoft, IBM, CompTIA, Oracle and other IT Certifications. You can view Vendor list of All Certification Exams offered:

# https://www.geekcert.com/allproducts

# **Need Help**

Please provide as much detail as possible so we can best assist you. To update a previously submitted ticket:

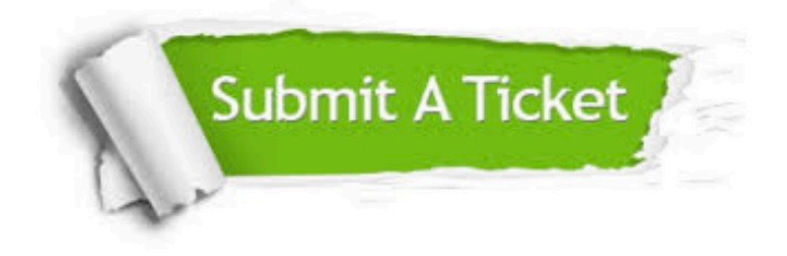

#### **One Year Free Update**

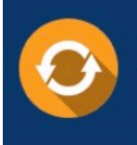

Free update is available within One fear after your purchase. After One Year, you will get 50% discounts for updating. And we are proud to .<br>poast a 24/7 efficient Customer Support system via Email

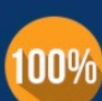

**Money Back Guarantee** 

To ensure that you are spending on quality products, we provide 100% money back guarantee for 30 days from the date of purchase

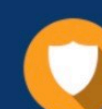

### **Security & Privacy**

We respect customer privacy. We use McAfee's security service to provide you with utmost security for vour personal information & peace of mind.

Any charges made through this site will appear as Global Simulators Limited. All trademarks are the property of their respective owners. Copyright © geekcert, All Rights Reserved.